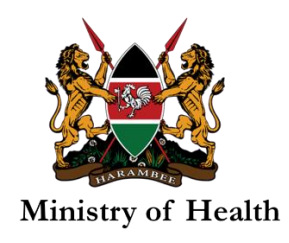

## HOW TO ACCESS SURVEILLANCE ELEARNING **COURSES**

To access a Surveillance eLearning course, there are two steps:

- A. Logging into the learning site and
- B. Enrolling into the course.

Here below are details of the two steps:

## A. Register/Log in the learning site

**I.** From your browser, open the learning site on<https://echs.uonbi.ac.ke/> (you can click this link or type on your browser).

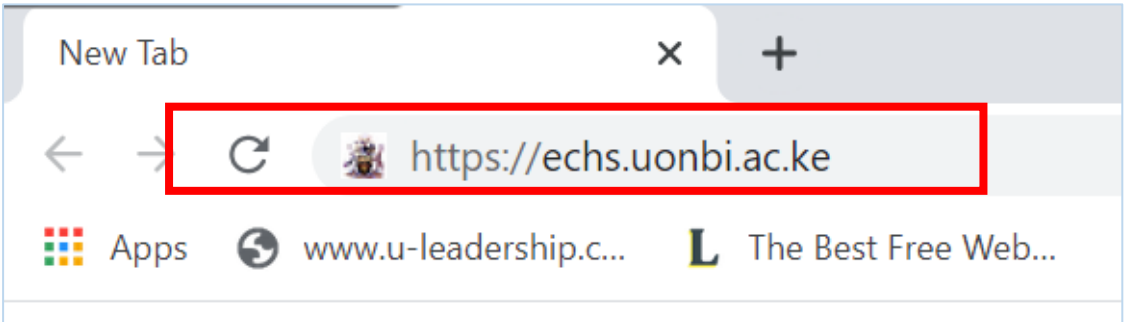

**II.** If you are new on this site, you will need to create a new account by clicking the button '**New Account**'. You will create your own username and password as well as give profile details requested. An email will be sent to the email address you provide for you to confirm your account before proceeding, so be keen to type your email address accurately.

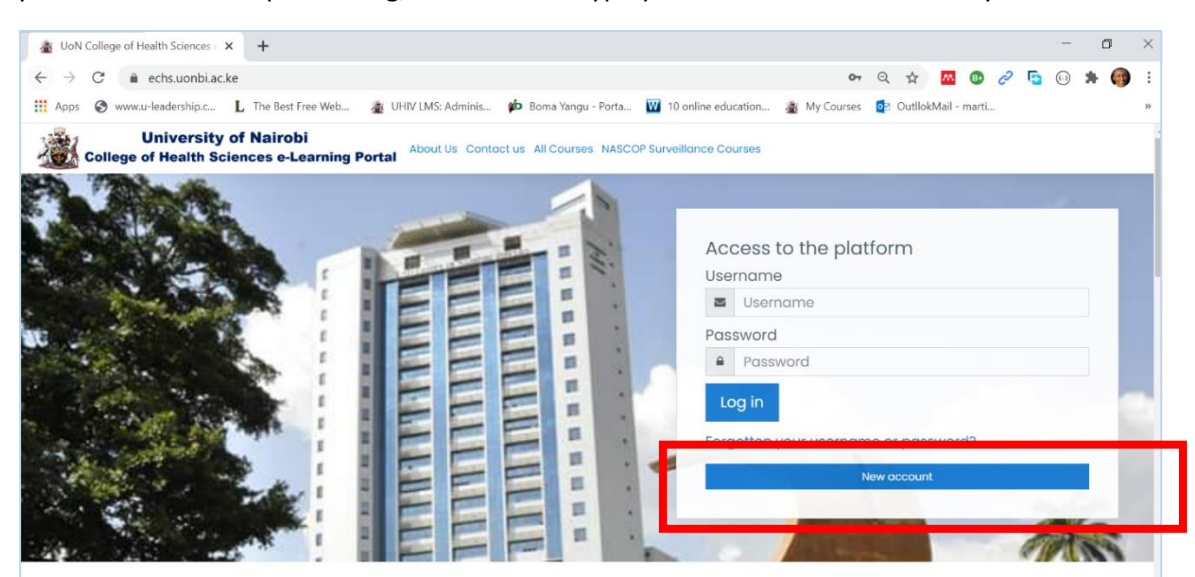

**III.** If you already have an account on the **https://echs.uonbi.ac.ke** learning site, log in using your username and password

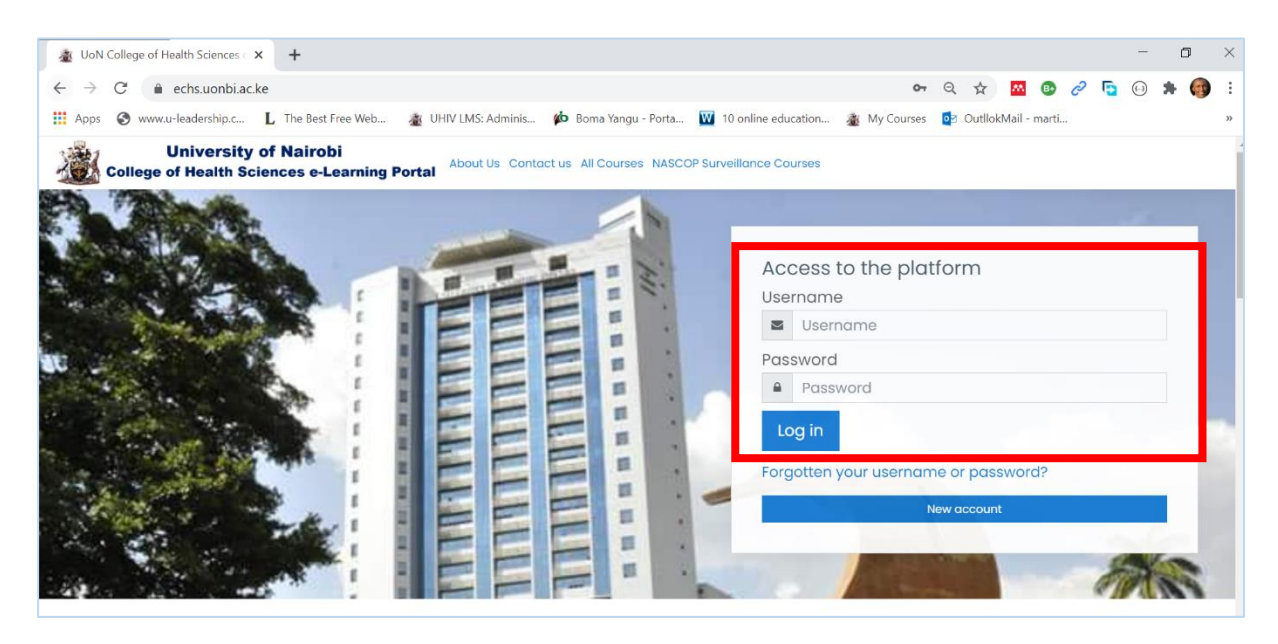

**IV.** If you forgot your password, use the **forgot username/password link**, appearing just below the Login button.

## B. Enrolling to the course

**I.** Once you are logged in, click the link '*NASCOP Surveillance Courses'*.

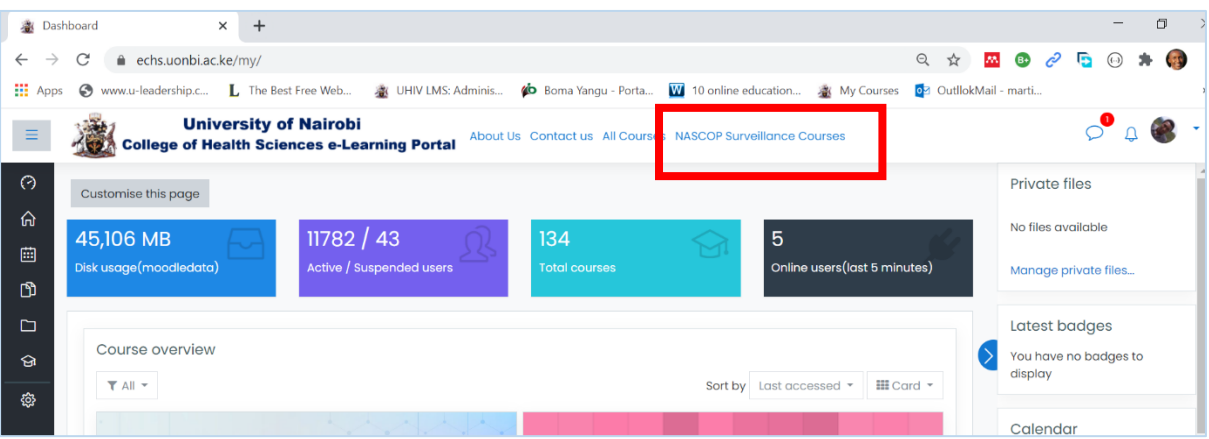

- **II.** You should see a video of broad introduction for NASCOP SIRI courses. **Scroll** below the video to see the Surveillance courses:
	- a. *Implementing HIV Case Based Surveillance in Kenya* and
	- b. *Kenya HIV Recent Infection Surveillance*.
	- below each course)

 $\triangleright$  Click on the button named  $\left\{ \right.$   $\left\{ \right. \right.}$   $\left\{ \right.$  fo enroll into the course (located Access/Enroll me

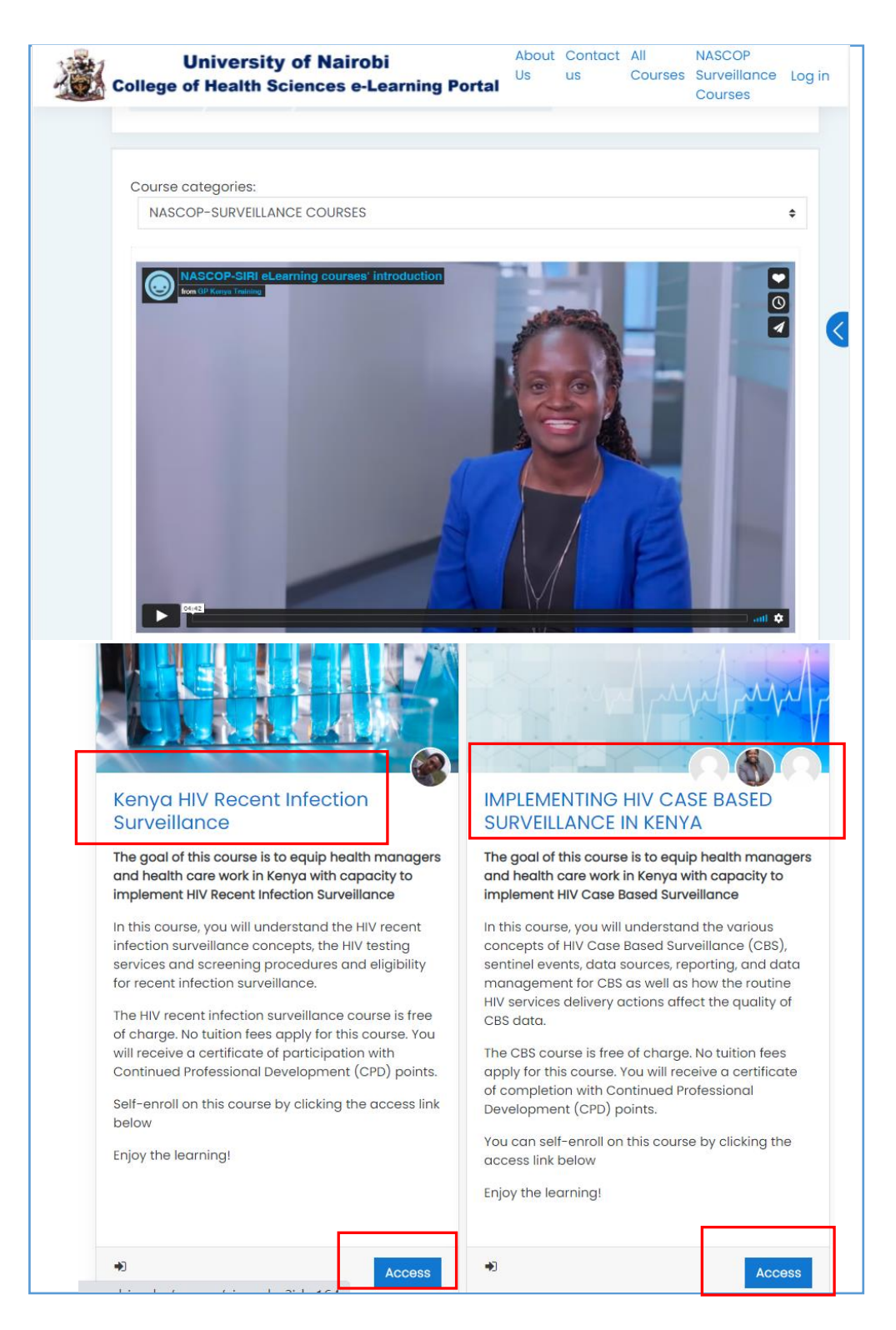

**III.** Once inside the course, read through the instructions and learn sequentially - from left-most course tab (*Introduction*) to the last tab (*Post Course Survey*). Remember that **learning is** 

**sequential**. E.g. you have to *Consent* before accessing *Pre-Course survey*. Below is a screenshot of the HIV CBS Course General Introduction  $\vert$  Consent  $\vert$  Learning Instructions  $\vert$  Support Group  $\vert$  Pre-Course Survey  $\vert$  Pre-Test  $\vert$  Module One  $\vert$  Module Two Introduction Consent **About HIV Case Based Surveillance (CBS) Course** Learning Instructions The goal of this course is to equip health managers and health care workers in Kenya with the capacity to Support Group implement HIV Case Based Surveillance. Further, this course aims to elaborate on their different roles and responsibilities in supporting the MOH in implementation of CBS within the country, and finally, how to use CBS data for program improvement and public health response Pre-Course Survey The CBS course is free of charge. You will receive a certificate of completion with 10 Continued Professional Pre-Test Development (CPD) points The CBS course is developed by the Research and Implementation (SIRI) unit at the National AIDS and STI Module One Control Programme (NASCOP) in the Ministry of Health, Kenya with technical support from Global Programs for Research and Training, an affiliate of the University of California San Francisco (UCSF) and with funding from the Module Two Centers for Disease Control (CDC)-Kenya. Module Three Click on the button below to watch the introductory video. Introductory Video Module Four  $T^*$ Module Five *Screenshot of HIV CBS Course* Post-Test Remember that **learning is sequential**. E.g. you have to *Consent* Below is a screenshot of the Kenya HIV Recent before accessing *Pre-Course survey*. **Infection Surveillance course** Introduction | Consent | Learning Instructions | Support Group | Pre-Course Survey | Pre-Test | Session One | Session Two | Introduction Session Four Session Five Session Six Session Seven Session Eight Session Nine Session Ten sion Three Consent Post-Course Surve Learning Instructions **About** Support Group **Kenya HIV Recent Infection Surveillance** Pre-Course Survey The goal of this course is to equip health managers and health care workers in Kenya with the capacity to implement Kenya HIV Recent Infection Surveillance. This course aims to highlight the rationale and purpose of the Pre-Test HIV recent infection surveillance, created an understanding of the HIV recent infection surveillance implementation in Kenya and prepare personnel to successfully implement HIV recent infection surveillance in Session One Kenya. The course is free of charge. You will receive a certificate of participation with Continued Professional Developmen Session Two (CPD) points. The HIV recent infection surveillance course is developed by the Research and Implementation (SIRI) unit at the lational AIDS and STI Control Programme (NASCOP) in the Ministry of Health, Kenya with technical support from **Session Three** Global Programs for Research and Training, an affiliate of the University of California San Francisco (UCSF) and with funding from the Centers for Disease Control (CDC)-Kenya. Session Four Click on the button below to watch the introductory video. Session Five Introductory Video Session Six

*Screenshot Kenya Recent Infection Surveillance Course*

You now should be able to learn through the course until completion. In case of any challenges, Chat with us on the course or contact the helpline number 0799 487244 or write to [nascoptraining.ke@ucglobalprograms.org](mailto:nascoptraining.ke@ucglobalprograms.org)

*NASCOP Surveillance eLearning Support Team.*

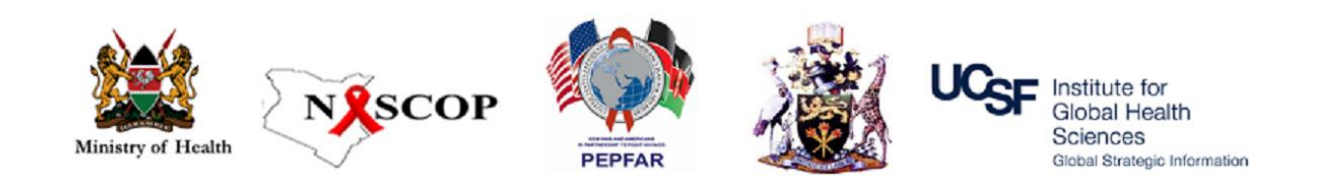